**Robie Morel**, B. Sc., coordonnateur du programme GenOvis, CEPOQ **Sylvain Blanchette**, aviseur technique, CEPOQ

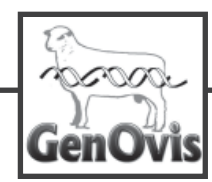

*ZUT ! La brebis a mangé mon carnet…*

Q*ui d'entre vous a eu cette malchance ? Probablement plusieurs ! Qui d'entre vous a un tiroir rempli de carnets d'agnelages ? Probablement plusieurs ! Combien d'entre vous retournent voir ces fameuses petites notes prises dans ces carnets ? Probablement une faible proportion ! Il est donc venu le temps de vous présenter le carnet électronique GenOvis !!!*

Le carnet électronique GenOvis a été développé princi-nées sur chaque animal présent dans votre troupeau. palement pour faciliter la prise de données en lien avec le programme d'évaluation génétique GenOvis, mais aussi pour augmenter l'efficacité du travail en bergerie et valoriser au maximum toutes les données qui sont notées tout toutes les brebis et tous les béliers présents dans la berpar les échographies, l'agnelage, les pesées, les mortalités de l'inventaire. et les ventes.

Dans un premier temps, si votre inventaire est à jour dans la base de données du programme GenOvis (rien de bien compliqué), le système peut produire un fichier d'exportation qui contient toutes les informations sur vos animaux. Une fois intégré dans le carnet, ce fichier permettra la consultation de toutes les don-

au long du processus d'élevage. Un processus qui débute gerie, et ainsi, créer un fi chier qui peut être importé dans par la création des groupes d'accouplements, en passant le programme GenOvis pour la mise à jour ou la création Dans le cas contraire où votre inventaire ne serait pas à jour, il est possible avec l'aide du « Psion » de scanner

# **Qu'est-ce que l'on entend par carnet électronique GenOvis ?**

Ce carnet a été développé pour être intégré dans un portable, un mini-portable, une tablette de type Microsoft ou un « *Psion* » (tout outil exploité en *Windows CE*). C'est une application qui fait le lien avec le programme GenOvis et ce lien se fait dans les deux sens. Autrement dit, le carnet nourrit le programme et le programme nourrit le carnet. Il est aussi prévu dans notre plan de développement à moyen terme d'intégrer cette application dans les produits *Apple*.

# **Détails des diverses applications**

*Veillez noter que cette application est encore en développement et qu'une version française sera disponible pour les producteurs francophone*

### *Les accouplements*

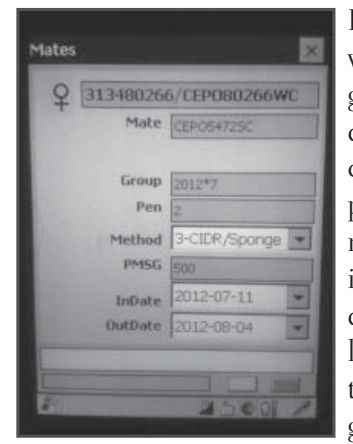

via le programme d'évaluation génétique GenOvis de créer des groupes d'accouplements qui considère le niveau d'apparentement et la valeur génétique des parents. Ainsi, il est maintenant possible d'avoir des descendants dont la consanguinité est adéquate tout en maximisant le progrès génétique.

Depuis un an, il est possible Lorsque les groupes d'accouplements sont créés, il est possible d'intégrer ces groupes dans le carnet électronique. Par la suite, il suffit d'aller en bergerie et mettre les brebis avec le bon bélier.

> Il est aussi possible de voir à l'écran les détails de chaque groupe d'accouplements, soit par béliers ou par brebis.

> Il est important de mentionner que le carnet électronique pourra servir aussi à créer un fichier de brebis et béliers qui seront mis à l'accouplement. Ce fichier pourra être intégré dans le module d'accouplements pour la création des groupes.

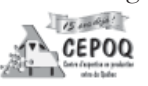

# *Les échographies*

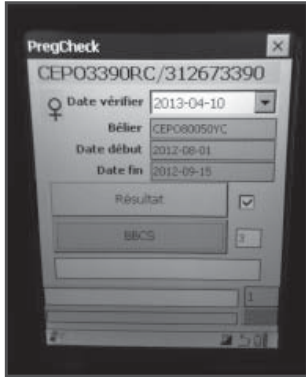

Ceux et celles qui voudront faire un suivi des gestations, une application est disponible pour noter les brebis gestantes lors d'une échographie. Cette application permet entre autres de mettre à jour les groupes d'accouplements qui deviendront ainsi des groupes d'agnelages (groupe contemporain).

L'échographie est une tâche qui se déroule très rapidement, surtout lorsque les résultats sont positifs. L'écran de saisie a donc été pensé en ce sens : la sauvegarde de l'information colligée se fait automatiquement entre chaque animal. Dans cette application, il est aussi possible de noter les états de chairs et des commentaires. Cet écran affiche le numéro du bélier utilisé et les dates d'introduction et de retrait de celui-ci pour chaque brebis.

Il est possible en tout temps d'inscrire des commentaires sur chacune des fenêtres en utilisant les différents codes de commentaires. Ces commentaires seront toujours disponibles pour consultation ultérieure.

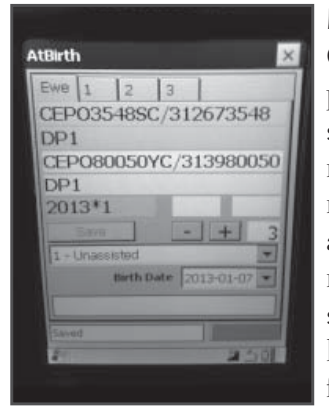

#### *Les agnelages*

Cette application sert principalement à déclarer les naissances en notant la date, le nombre d'agneaux nés, le nombre d'agneaux morts s'il y a lieu, le sexe et le poids à la naissance. Ces informations sont par la suite intégrées dans le programme GenOvis à des fins de calcul des évaluations génétiques.

Dans cette fenêtre de saisie, il est maintenant possible de noter la facilité d'agnelage de chaque brebis. Cette nouvelle donnée nous permettra dans le futur de connaitre les brebis qui ont de la facilité et celles qui n'en ont pas… À partir de cet écran qui contient les informations de base sur l'agnelage, l'information pertinente sur chaque agneau y est ajoutée. Toute l'information colligée sur la mère et les agneaux est accessible sur l'écran principal ce qui permet d'avoir un visuel complet sur l'agnelage. Ainsi, si une erreur s'y est glissée, il est possible de la voir et de dispositions ».la corriger.

#### *Les pesées*

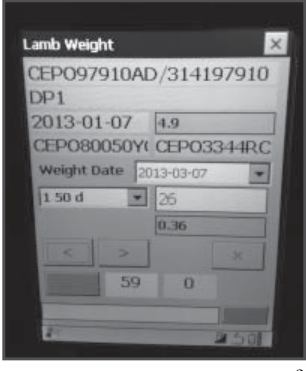

Comme son nom l'indique, cette fenêtre sert à noter les poids pris à 50 et 100 jours. Il est possible de faire d'autres pesées à l'extérieur de ces deux pesées nécessaires pour le programme d'évaluation génétique GenOvis. Après chaque pesée, le gain moyen quotidien entre la dernière et la présente pesée

est automatiquement affiché. Après chaque pesée, cette nouvelle information est intégrée dans le programme GenOvis à des fins de calcul des évaluations génétiques.

Outre la race ou le croisement, l'écran affiche la date et le poids à la naissance, le tatouage du père et de la mère ainsi que l'âge en jour de l'animal. Un compteur indique le nombre d'agneaux pesés. De plus, il est possible de consulter l'information sur les pesées précédentes.

## *Les mortalités et/ou dispositions*

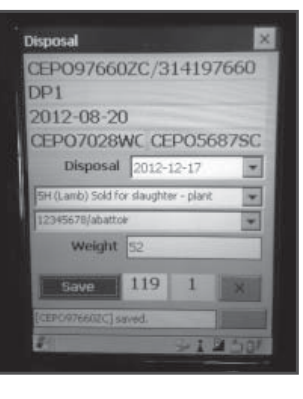

Cette application sert à noter les mortalités, les ventes d'agneaux de marché et les ventes de sujets reproducteurs. Il suffit d'entrer la date, le code de disposition et le numéro de site ATQ s'il y a lieu. Après avoir intégré ces informations dans le programme GenOvis, il sera possible de faire les déclarations à ATQ et à la FPAMQ directement dans

le programme GenOvis. En effet, le programme génèrera automatiquement les formulaires exigés par ces deux organismes et il suffira de les envoyer par courriel.

Cette fenêtre affiche la même information de base que la fenêtre de pesée et possède elle aussi un compteur pour connaitre le nombre d'agneaux à disposer.

### **Fenêtre de configuration**

Chaque application peut-être personnalisée en fonction des besoins du producteur, afin d'augmenter l'efficacité de chacune des fenêtres. Il est donc possible de mettre un poids moyen à la naissance qui sera affiché automatiquement dans le champ. Également, il est possible de mettre les principaux numéros de site ATQ qui seront dans une liste défilante dans la fenêtre « mortalités et

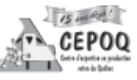

21

### *Fenêtre de disposition de groupe*

Cette fenêtre est adaptée pour la gestion de groupes importants qui sont à disposer. Avec l'aide de la liste déroulante, elle permet de sélectionner les animaux à retirer ou à ajouter au groupe.

### *Particularités de l'application*

- Toutes les fenêtres de saisies permettent la sélection d'un animal par une liste déroulante ou par la lecture de l'identifiant électronique avec l'antenne RFID de l'appareil s'il y a lieu.
- Sauvegarde automatique des données saisies. Ex : dans l'écran de pesée, une fois le poids entré, la

sauvegarde s'effectue avec la lecture de l'animal suivant ou avec la fermeture de celui-ci.

 Ajout possible de commentaires GenOvis et/ou de commentaires personnalisés dans chaque fenêtre de saisie.

**Le carnet GenOvis sera disponible bientôt ! Nous vous invitons à communiquer avec nous pour de plus amples informations.**

#### *Une formation se prépare…*

Depuis la mise en ligne du nouveau programme d'évaluation génétique en mai 2011, plusieurs nouvelles applications ont été développées afin d'offrir des outils qui permettent d'augmenter l'efficacité du travail tout en

> améliorant la qualité génétique des sujets reproducteurs. Par contre, nous sommes conscients que son utilisation par les producteurs passe par un accompagnement qui permettra de comprendre et d'utiliser toutes ces nouvelles applications de façon efficiente. C'est pour cette raison qu'une tournée provinciale de formation sur toutes les nouveautés du programme sera donnée à l'automne 2013.

D'ailleurs, un complément d'information vous sera transmis très bientôt.

### *Nos partenaires dans ces nouveaux développements :*

- *Centre for Genetic Improvement of Livestock (CGIL)*
- *Fédération des producteurs d'agneaux et moutons du Québec (FPAMQ)*
- *Société des éleveurs de moutons de race pure du Québec (SEMRPQ)*
- *Une partie des développements mentionnés dans ce texte sont fi nancés par le Programme d'appui fi nancier aux regroupements et aux associations de producteurs désignés du Ministère de l'Agriculture, des Pêcheries et de l'Alimentation (MAPAQ), via le Volet C « Appui à la réalisation de projets novateurs et structurants ».*

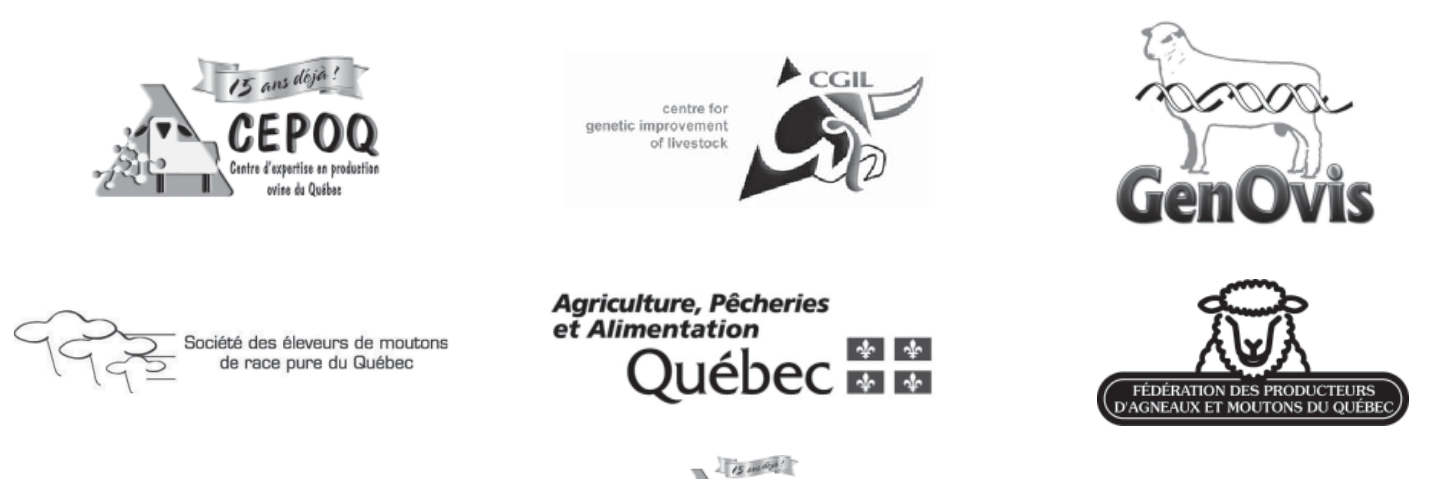